## **Deactivate license**

License deactivation is the process of returning an activated license to the license pool. Deactivation is needed when installing a new version, moving the license to another workstation, or upgrading your operating system.

## License deactivation

## **Prerequisites**

• You have the license owner account credentials.

## **Procedure**

message.

- 1. Log in at nomagic.com as a license owner.
- 2. At the right side of the webpage, under Members, click License Activation Management.
- 3. In the first table, all your activated products are listed. In the Activated products column, select a particular tool record for editing.

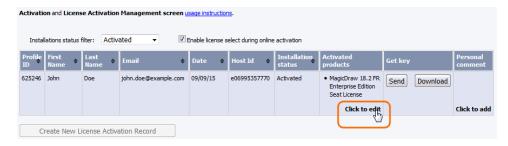

- 4. A new Edit License Activation Record window opens. Click the Deactivate tab.
- 5. Select the license you need and click Deactivate selected.
- 6. Your license is deactivated and the allowed rehost number decreased. Close or refresh the License Activation Management page.

ncrease the rehost limit, enter the request in the Request Rehost Increase box. Your account executive will restore rehosts after receiving this

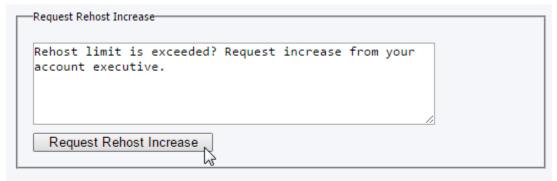

\*Confirmed rehost case from the application side, will not decrease rehost limit.

\*\*Rehost is the process of reissuing a license for a different machine. This process requires redefining existing node locked application license rights so that they will work properly on the new system. Number of available rehosts is 1 x for each obtained license per year.